#### Week 2 - Lab 1: Charts and Visual Design Rules

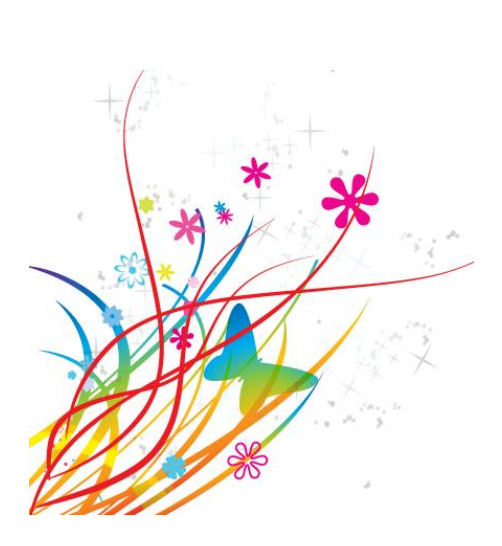

Prepared by: Ealaf Selim CPSC 203 - T16 Winter 2009

### Overview

- In Today's Tutorial we will learn the following:
	- Using Chart Wizard to create the default chart on a data set
	- Customizing a chart according to good chart design principles

• In the top menu bar, select 'Insert' and you will see a group of icons labelled 'Charts', under the top menu bar.

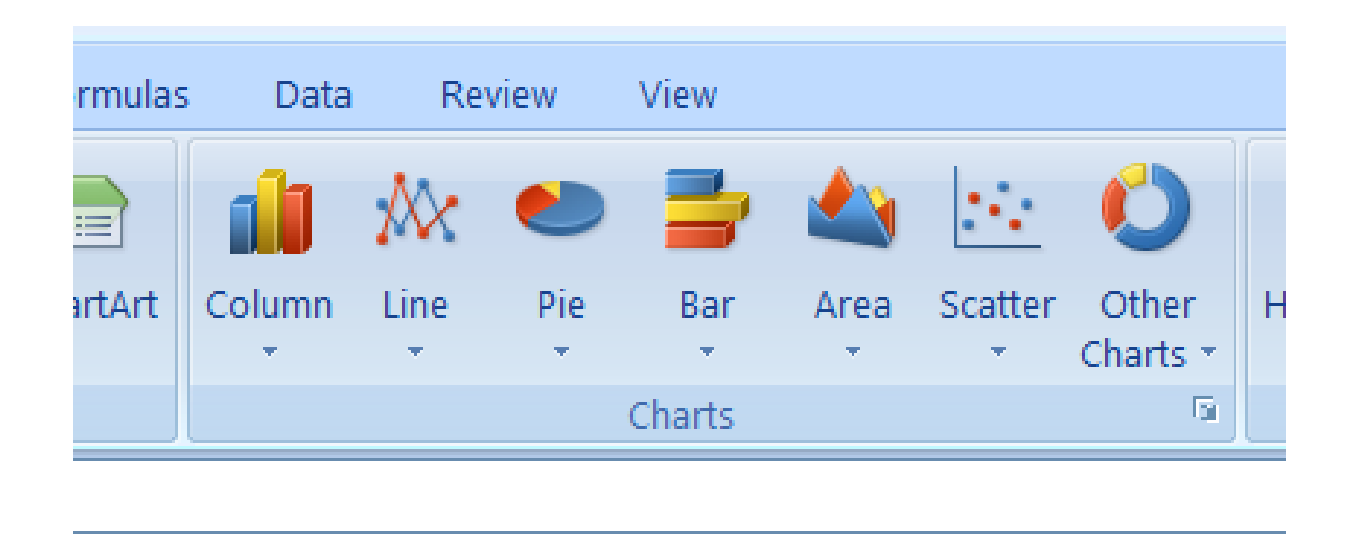

• Select the data to be included in the chart.

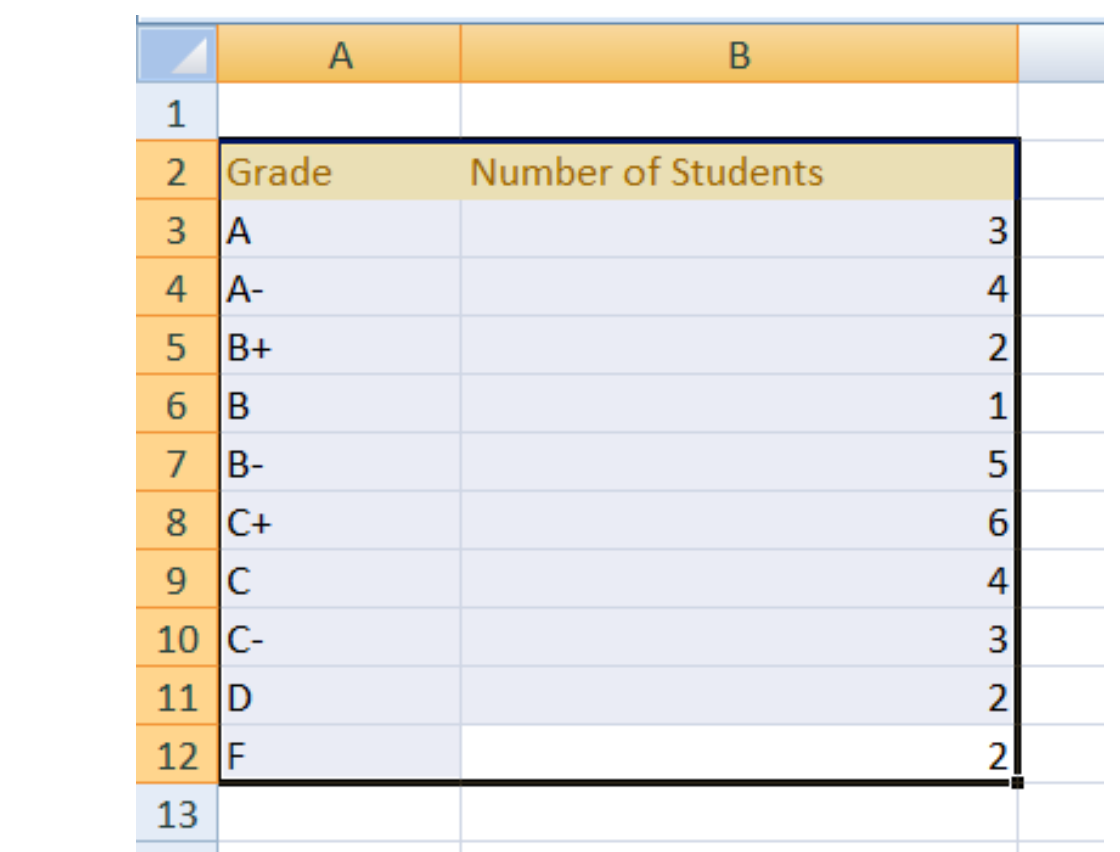

• Select the 'Column' chart. A drop down menu should appear showing the different types of column charts available. Select the first type of '2-D Column'.

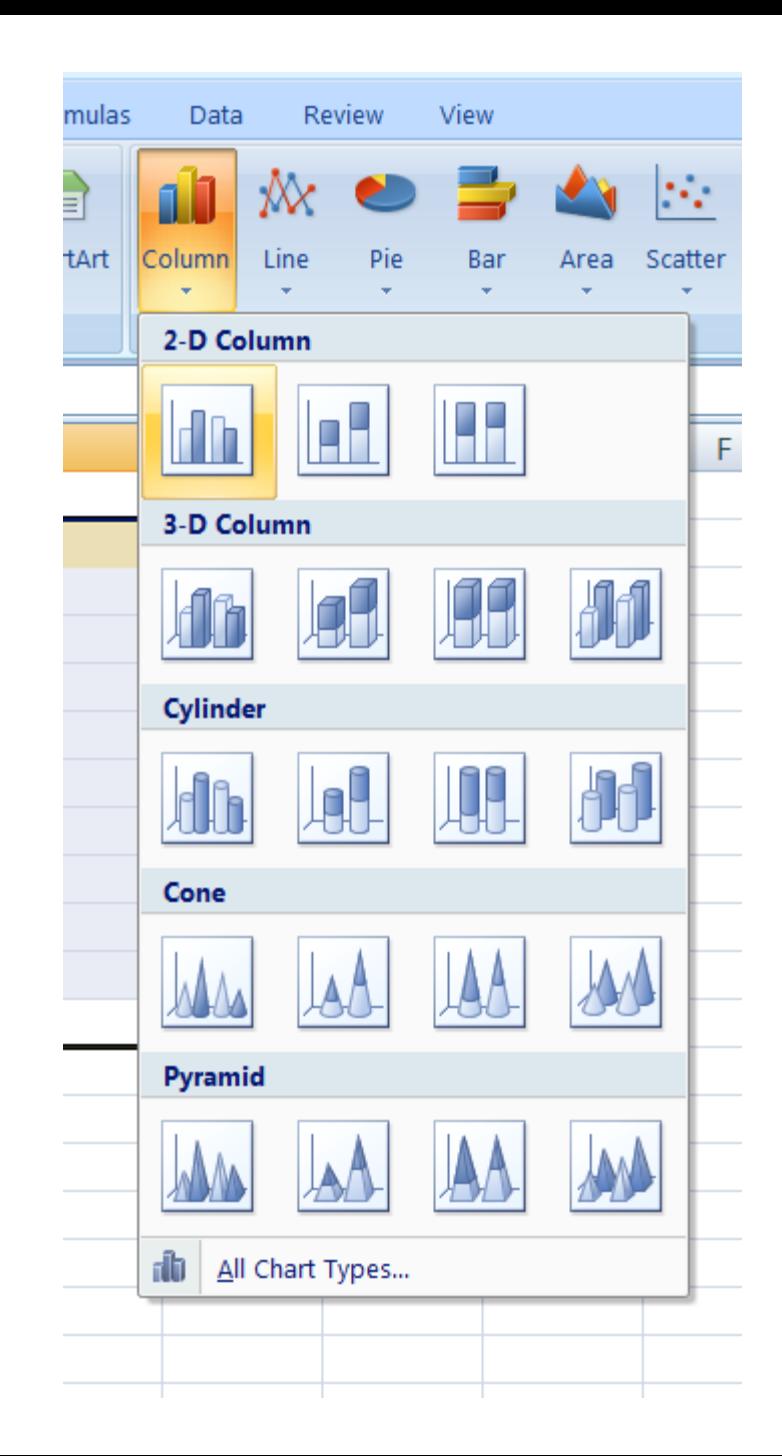

- You can move the new chart by clicking-anddragging it to a new location in the worksheet.
- Notice that a new contextual menu has appeared under the main toolbar. This contextual menu allows for customization to be performed to the chart.

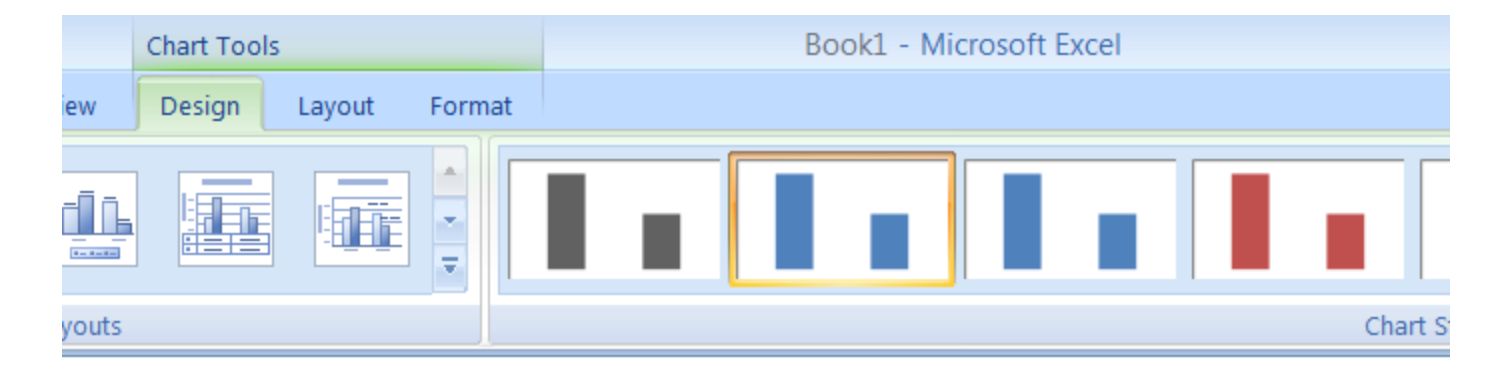

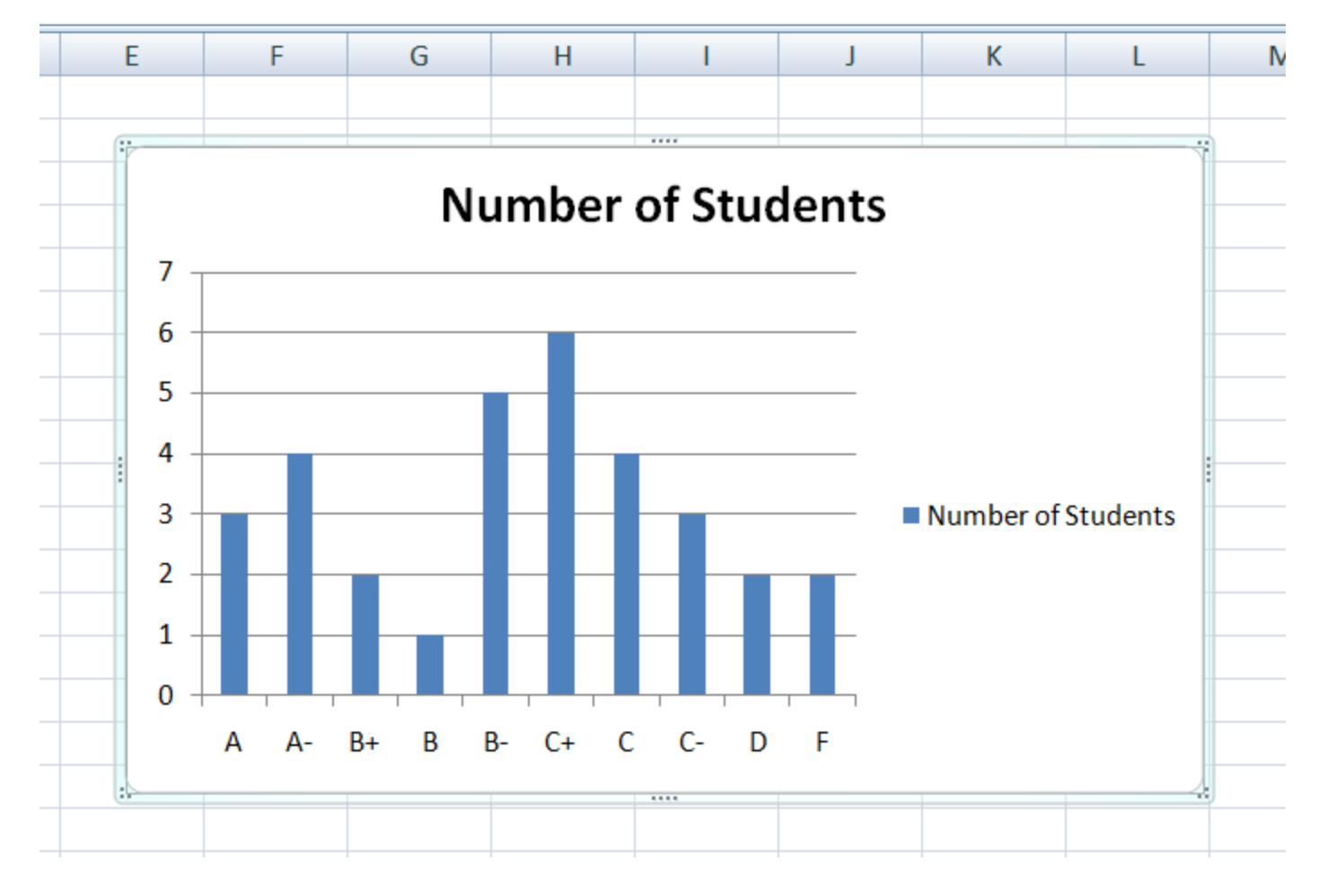

• The following Chart Types and more explanation are available at: [http://office.microsoft.com/en](http://office.microsoft.com/en-us/excel/HA012337371033.aspx)[us/excel/HA012337371033.aspx](http://office.microsoft.com/en-us/excel/HA012337371033.aspx)

- Column Charts:
	- Useful for showing data changes over a period of time or for illustrating comparisons among items.
	- Categories are typically organized along the horizontal axis and values along the vertical axis.

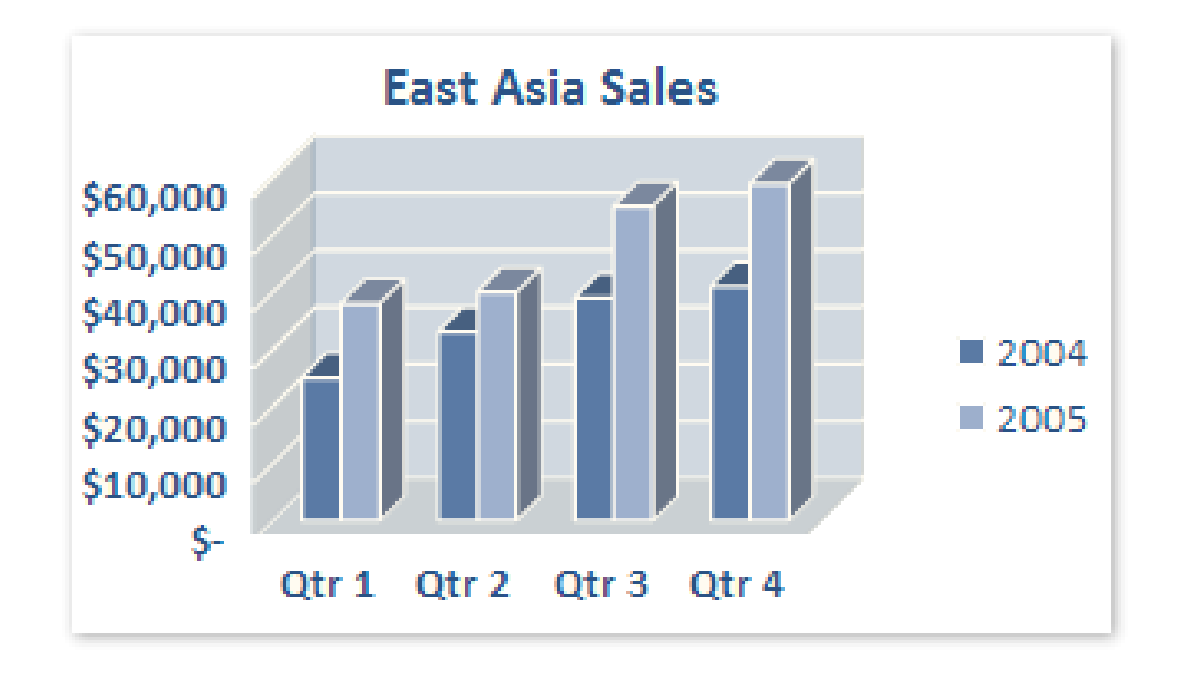

- Line Charts:
	- Ideal for showing trends in data at equal intervals.
	- Category data is distributed evenly along the horizontal axis, and all value data is distributed evenly along the vertical axis.

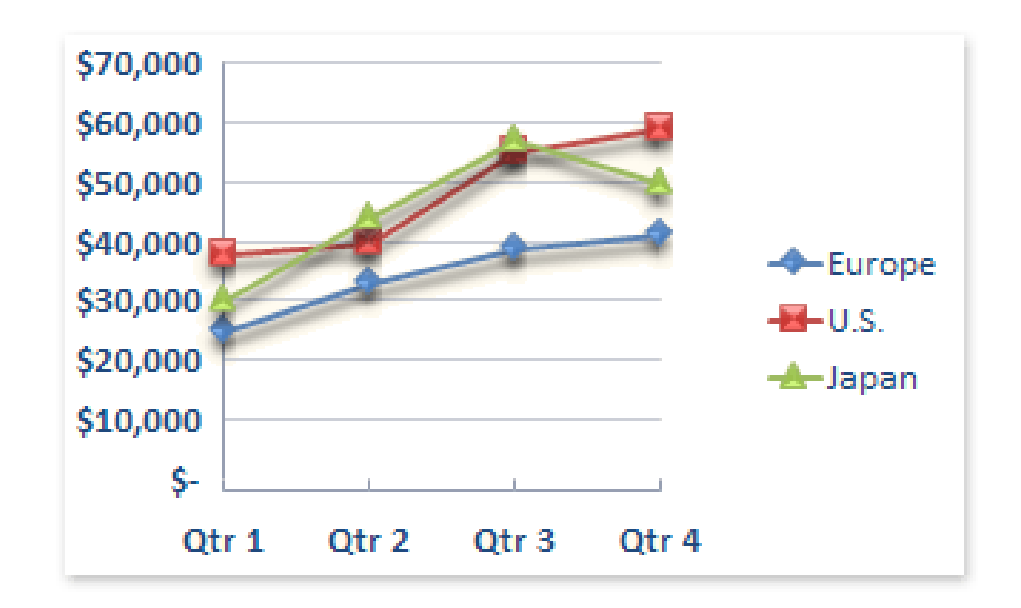

- Pie Charts:
	- Show the size of items in one data series, proportional to the sum of the items.
	- Data points in a pie chart are displayed as a percentage of the whole pie.

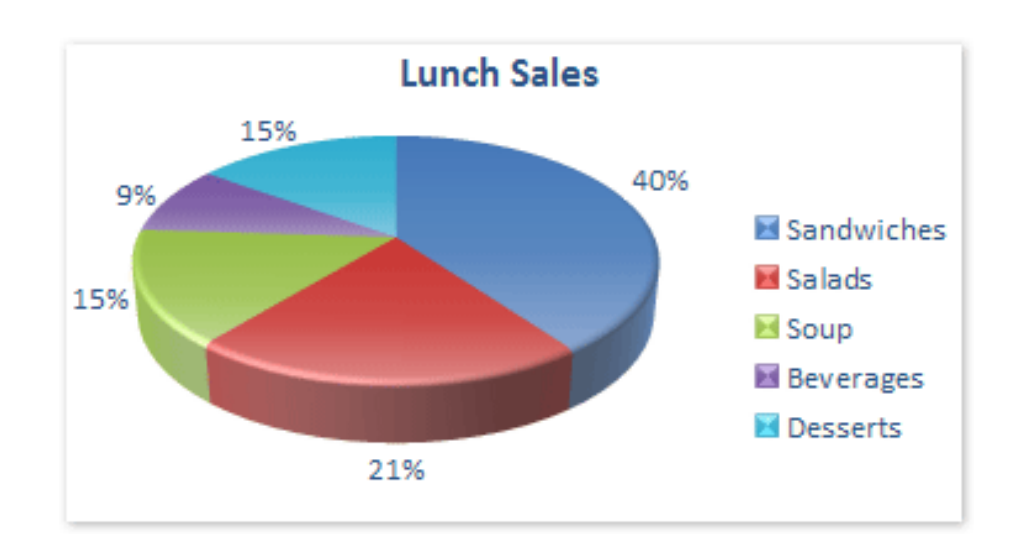

- Bar Charts:
	- Illustrate comparisons among individual items.
	- Best used when the axis labels are long and/or the values that are shown are duration values.

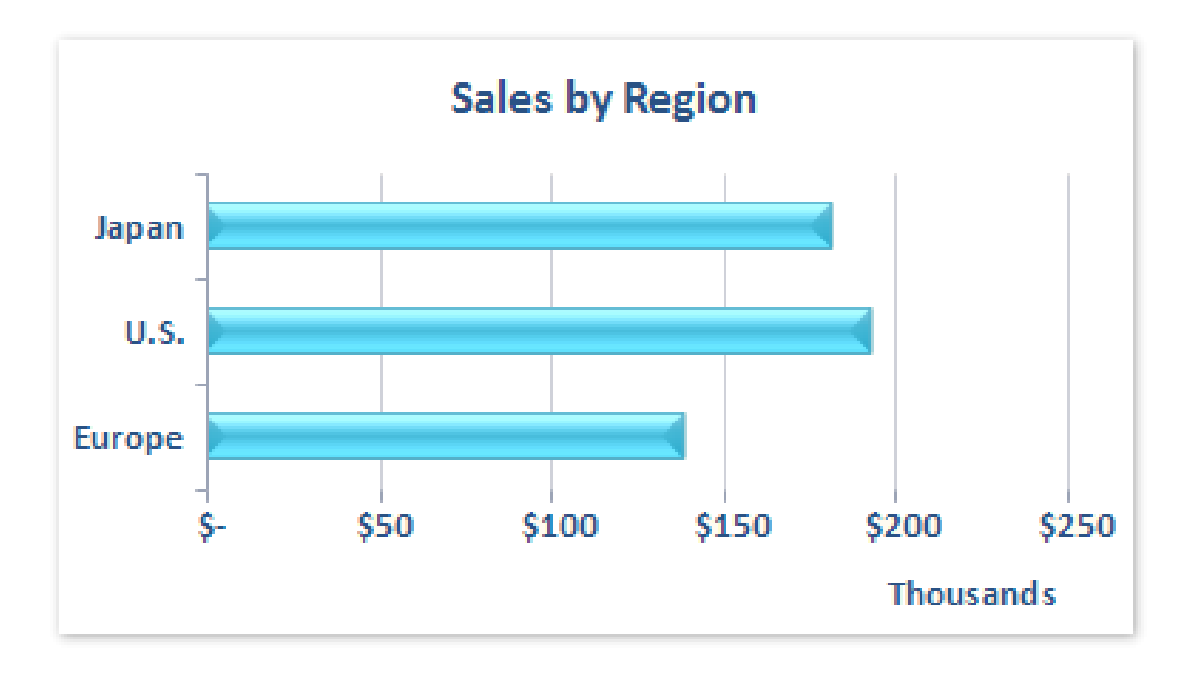

- Area Charts:
	- Emphasize the magnitude of change over time, and can be used to draw attention to the total value across a trend.
	- By displaying the sum of the plotted values, an area chart also shows the relationship of parts to a whole.

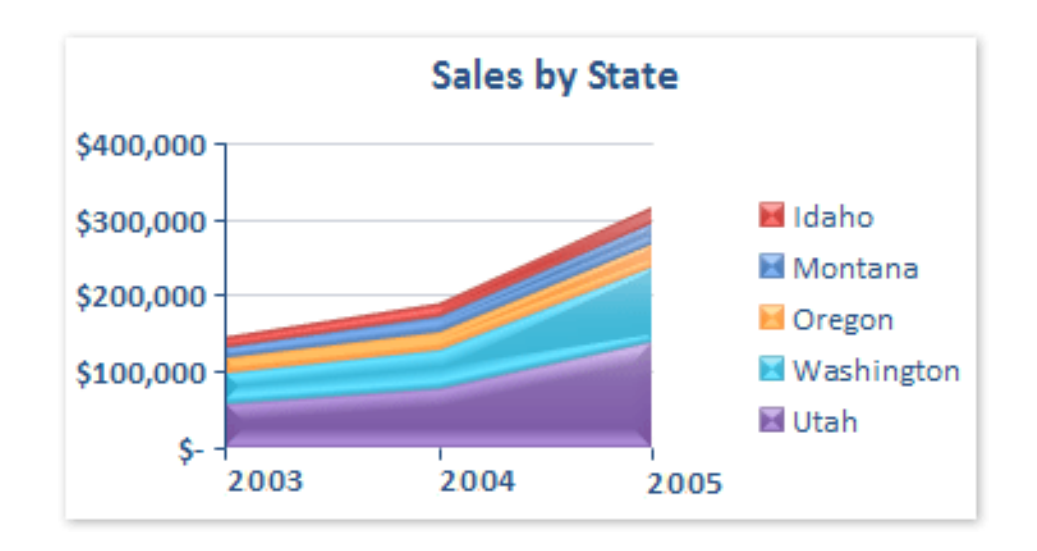

- Check Also:
	- XY (scatter) charts
	- Stock charts
	- Surface charts
	- Doughnut charts
	- Bubble charts
	- Radar charts
- [http://office.microsoft.com/en](http://office.microsoft.com/en-us/excel/HA012337371033.aspx)[us/excel/HA012337371033.aspx](http://office.microsoft.com/en-us/excel/HA012337371033.aspx)

#### Customize a Chart

- A Chart consists of many elements, such as:
	- chart area, plot area, data points/series, horizontal/vertical axis, legend, title, and data label

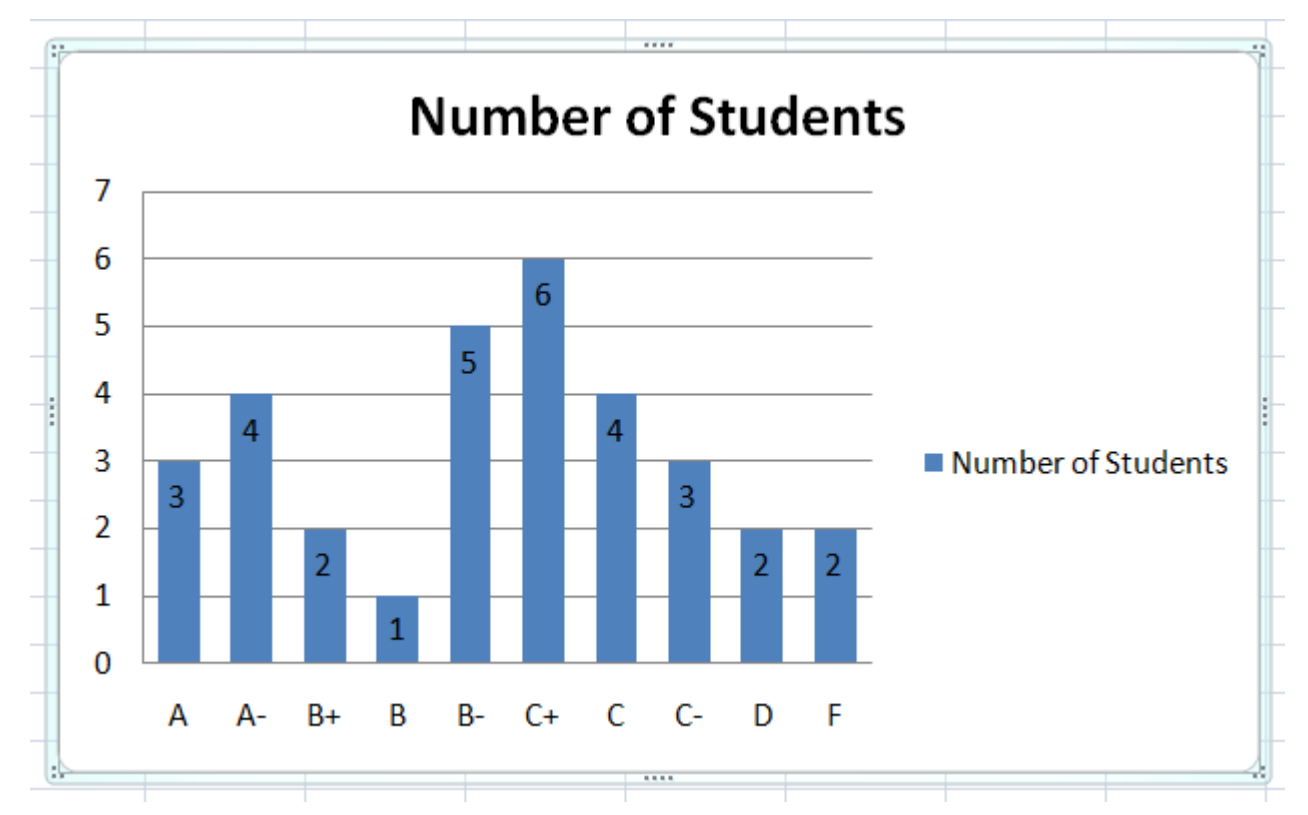

#### Customize a Chart

- These elements can be displayed or hidden, moved, resized and/or formatted.
- When a chart is selected, a new contextual menu appears under the main toolbar.

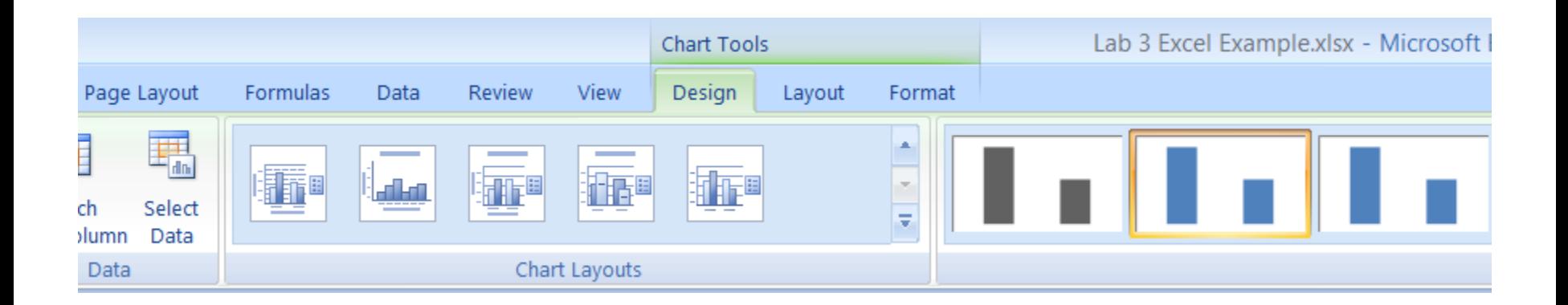

#### Customize a Chart

- An individual element can also be customized by rightclicking on it, and selecting Format <element name> at the bottom of the drop down menu.
- You can also use the Design, Layout and Format Tabs of the Chart Tools.

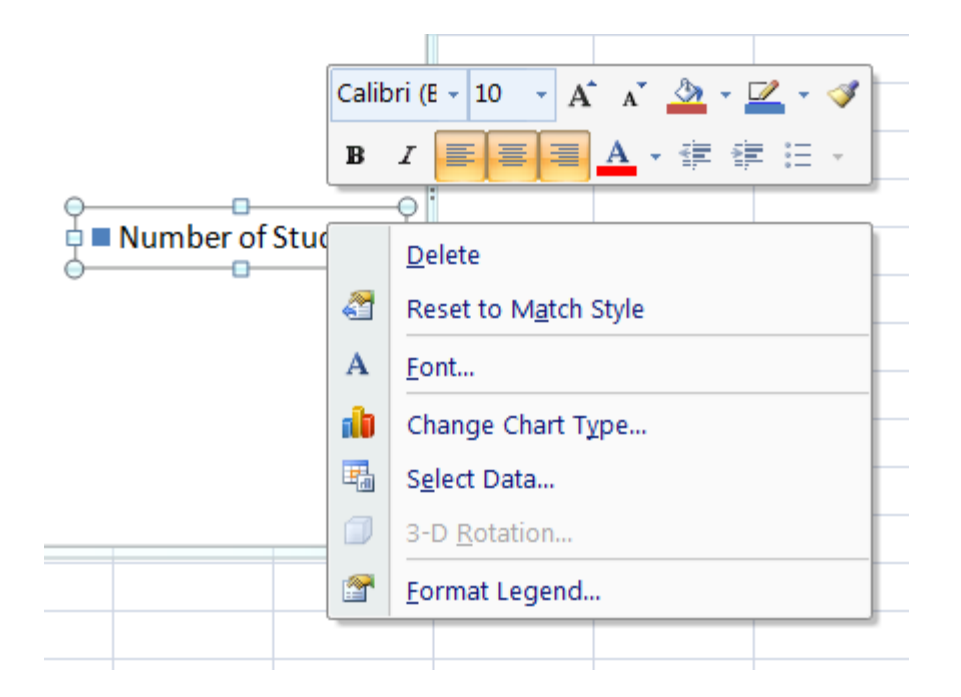

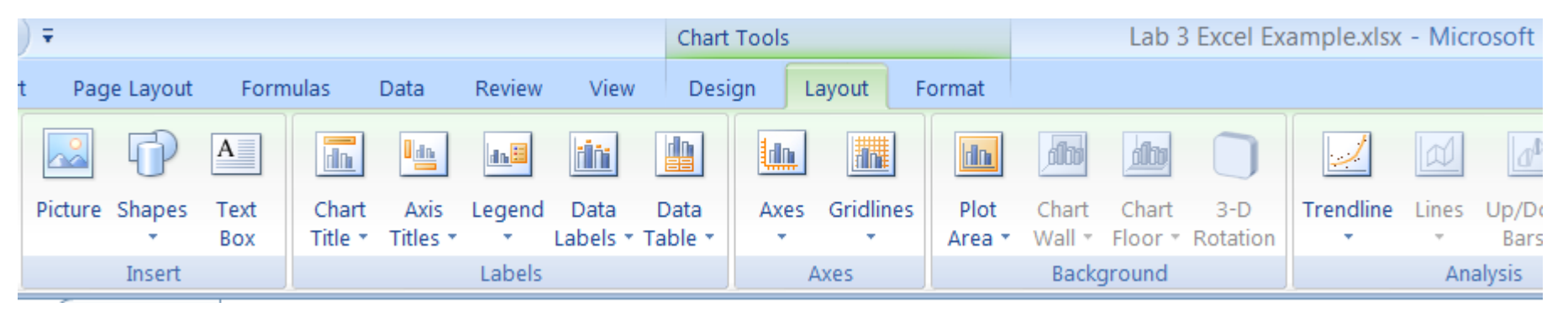

## Visual Design Rules

• How well does your chart visually communicate the message you would like to send?

- Two Critical Principles in the Visual Display of Information are:
	- **Statistical Accuracy:** Use the correct numbers and calculations
	- **Cognitive Effect:** Make the pattern of the data very Clear.

- Design Issues:
	- **Maximize Data Ink:** Display what directly conveys information about data.
	- **Minimize Chart Junk:** Remove all effects which do not directly convey data information. Ex: All distractions like extra colors, additional glyphs, bells, whistles, 3D effects.

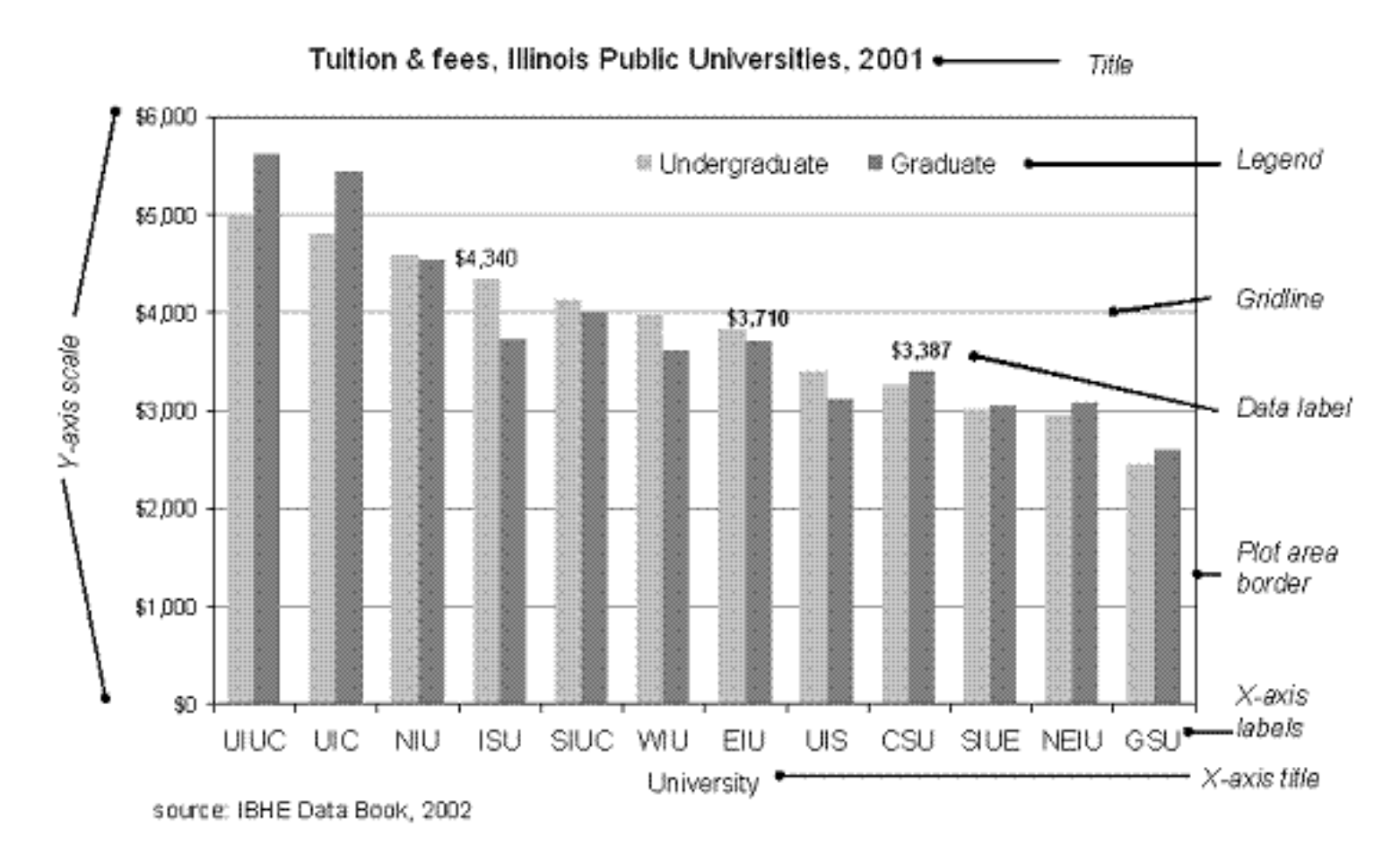

<http://lilt.ilstu.edu/gmklass/pos138/datadisplay/sections/goodcharts.htm>

Reasons Women Work or Stay at Home, 1978-1999 (percent of all women)

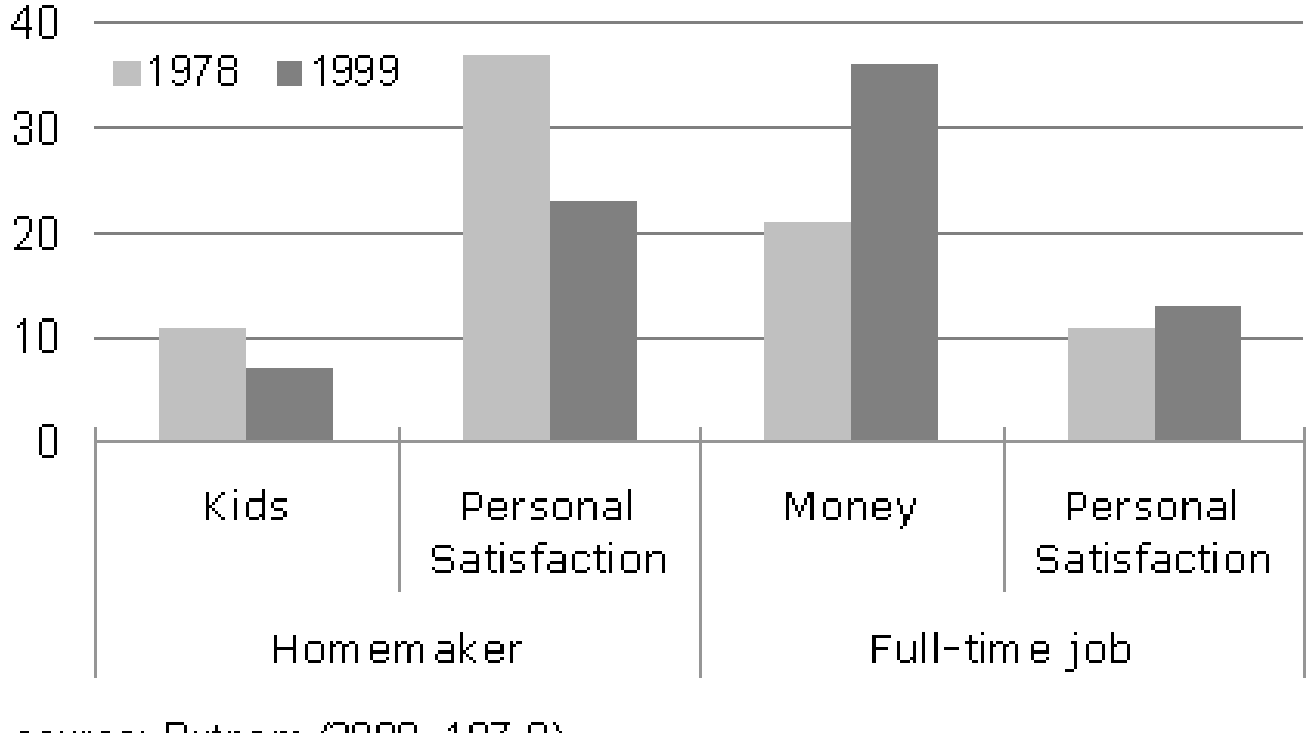

source: Putnam (2000, 197-8)

<http://lilt.ilstu.edu/gmklass/pos138/datadisplay/sections/goodcharts.htm>

• Design Issues:

– **Multiple Use:** If possible put visual elements to multiple uses. Ex: Data points, could also be numbered reflecting data values.

– **Data Density:** Use summarizing techniques which allow us to get a "gestalt" view that can not be obtained from reading a massive data table.

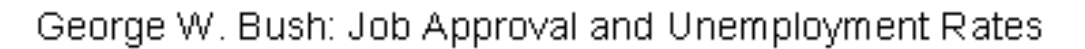

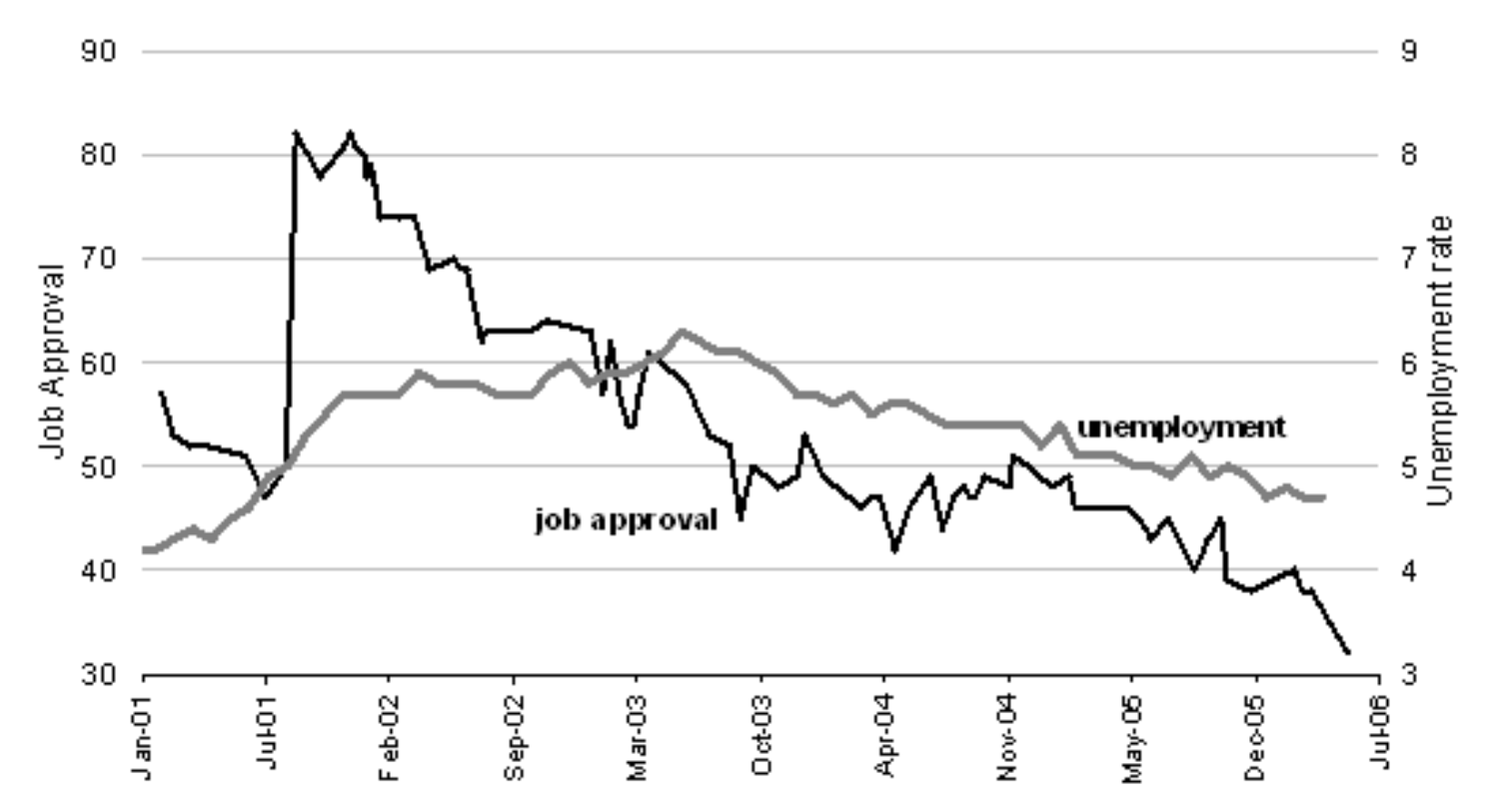

source: Zogby International, "George W. Bush - Job Performance Rating," (Zogby special feature) http://www.zogby.com/features/zogbytables4.cfm unemployment: Bureau of Labor Statistics

<http://lilt.ilstu.edu/gmklass/pos138/datadisplay/sections/goodcharts.htm>

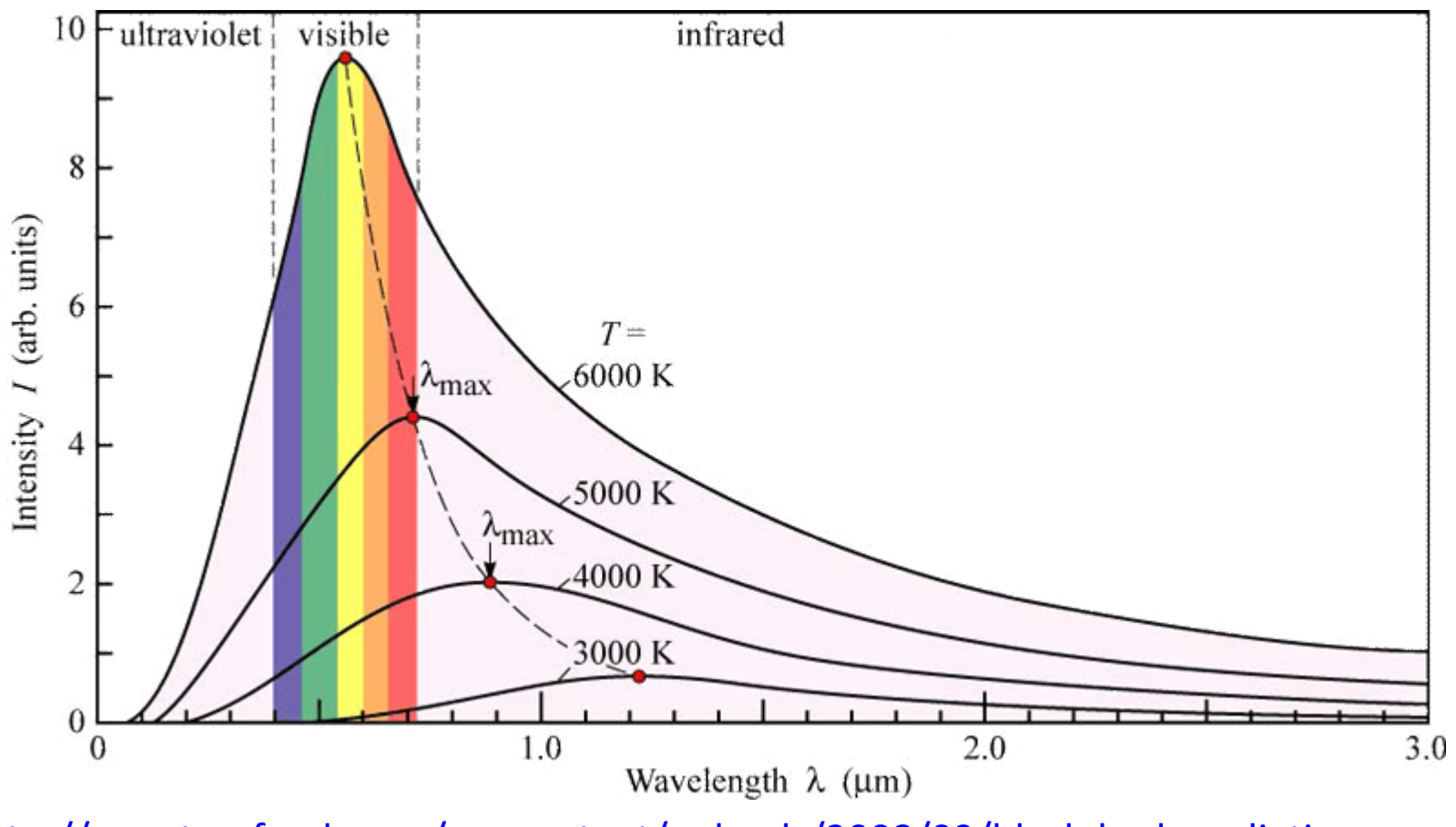

[http://quantumfreak.com/wp-content/uploads/2008/09/black-body-radiation](http://quantumfreak.com/wp-content/uploads/2008/09/black-body-radiation-curves.png)[curves.png](http://quantumfreak.com/wp-content/uploads/2008/09/black-body-radiation-curves.png)

- Design Issues:
	- **Use Small Multiples to deal with Complexity:** Create a basis for comparison in large or complex data sets by creating simple diagrams with common axes or common design elements.
		- As Tufte writes: At the heart of quantitative reasoning is a single question: *Compared to what?* Small multiple designs, multivariate and data bountiful, answer directly by visually enforcing comparisons of changes, of the differences among objects, of the scope of alternatives. For a wide range of problems in data presentation, small multiples are the best design solution.

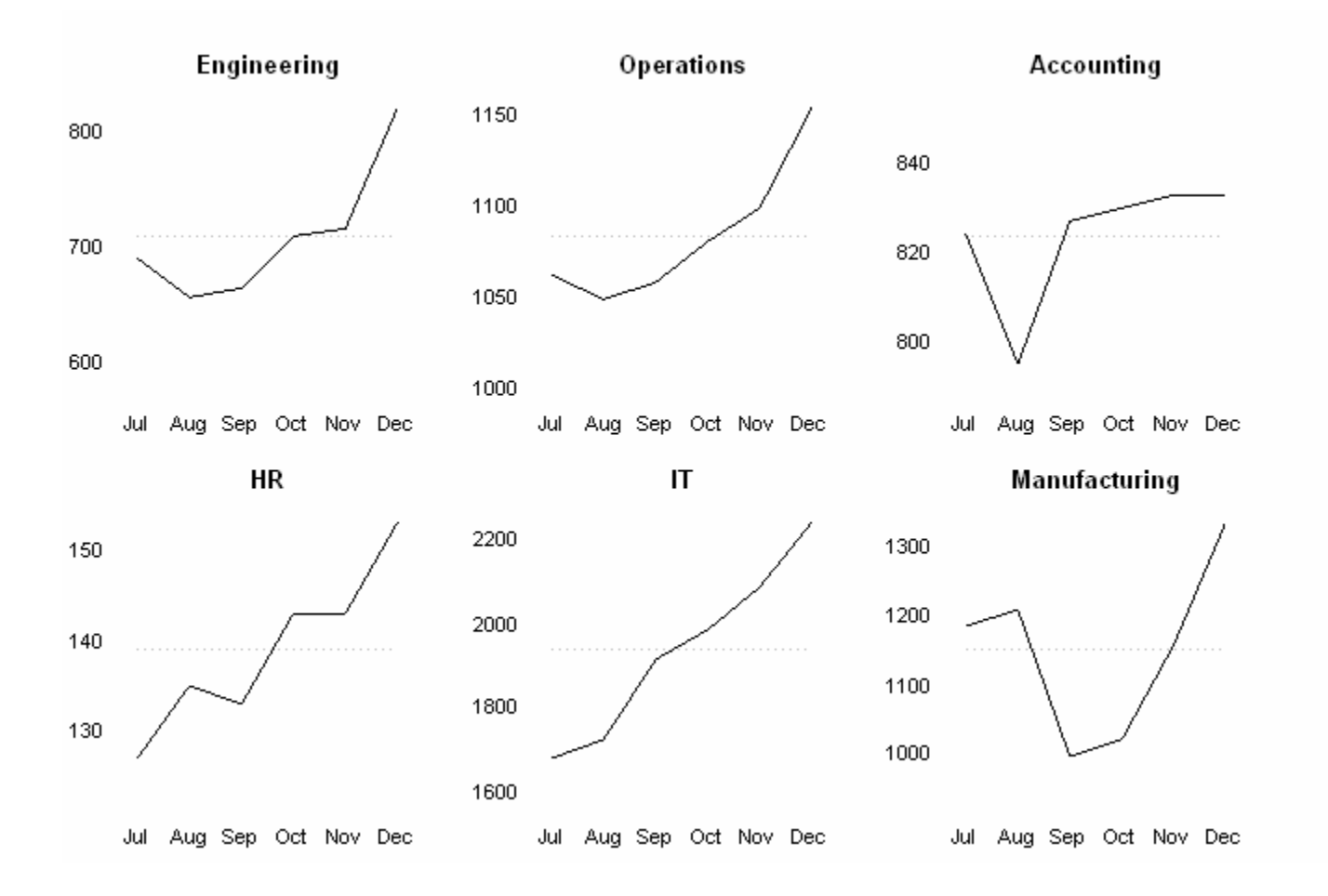

[http://en.wikipedia.org/wiki/Small\\_multiple](http://en.wikipedia.org/wiki/Small_multiple)

• Design Issues:

– **Aesthetics:** Apply the same principles that make various art constructs effective. Ex: Golden Ratio: [http://en.wikipe](http://en.wikipedia.org/wiki/Golden_rectangle) [dia.org/wiki/Golden\\_r](http://en.wikipedia.org/wiki/Golden_rectangle) [ectangle](http://en.wikipedia.org/wiki/Golden_rectangle)

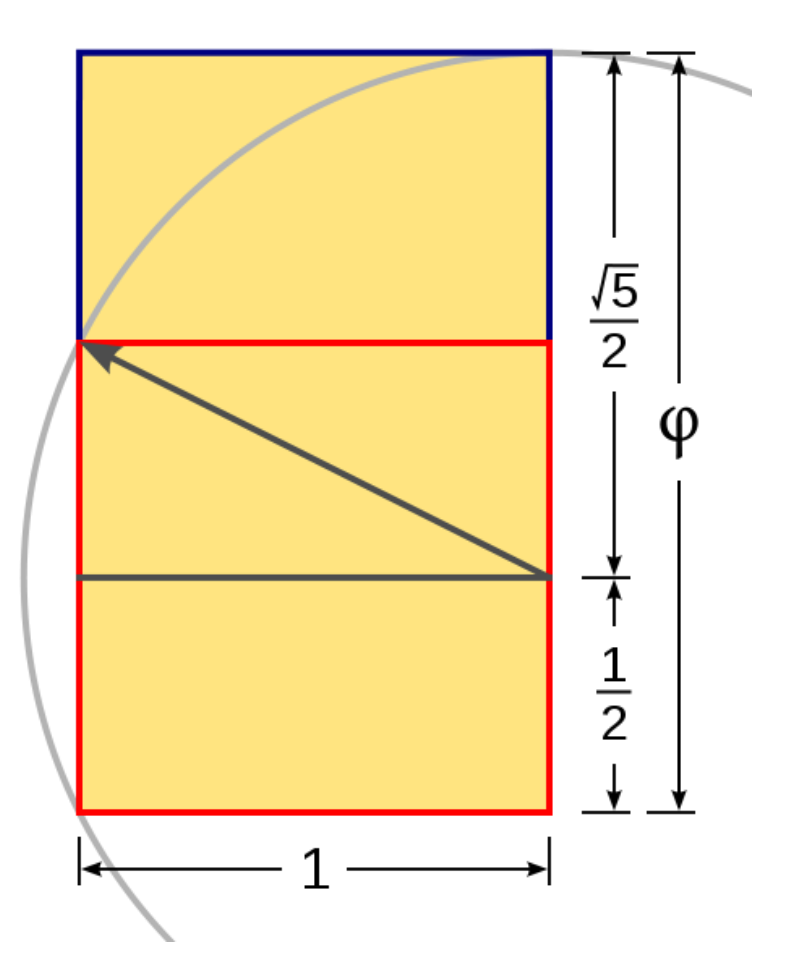

## Edward Tufte's Principles

- You can find more explanation and examples in: Graphics and Web Design Based on Edward Tufte's Principles:
	- [http://www.washington.edu/computing/training/](http://www.washington.edu/computing/training/560/zz-tufte.html) [560/zz-tufte.html](http://www.washington.edu/computing/training/560/zz-tufte.html)

#### Information Dashboard

• **"Visual Display of the most important information needed to achieve one or more objectives which fits entirely on a single computer screen so it can be monitored at a glance"** .... Stephen Few

### Information Dashboard

- **Few's 13 Mistakes in Dashboard Design:**
	- 1. Exceeding the Boundaries of a Single Screen
	- 2. Supplying Inadequate Context for the Data
	- 3. Displaying Excessive Detail or Precision
	- 4. Choosing a Deficient Measure
	- 5. Choosing an Inappropriate Display Media
	- 6. Introducing Meaningless Variety

## Information Dashboard

- **Few's 13 Mistakes in Dashboard Design:**
	- 7. Using Poorly Designed Display Media
	- 8. Encoding Quantitative Data Inaccurately
	- 9. Arranging the Data Poorly
	- 10. Highlighting Important Data Ineffectively or Not at All
	- 11. Cluttering the Display with Useless Decoration
	- 12. Misusing or Overusing Color
	- 13. Designing an Unattractive Visual Display